### **PRESEL MODE PRESSE PRESET POUR CHANGEMENT APPUYEZ SUR MODE D'AFFICHAGE PRESET AVANT / PENDANT LIVRAISON Livrer Mode - En Livraison**

**AMOUNT FRXXXX ▲▼◄►**

# **\*\*\* FRANCAIS \*\*\* PRESSE MODE POUR ACCEDER AUX MENUS QUAND PAS DE LIVRAISON**

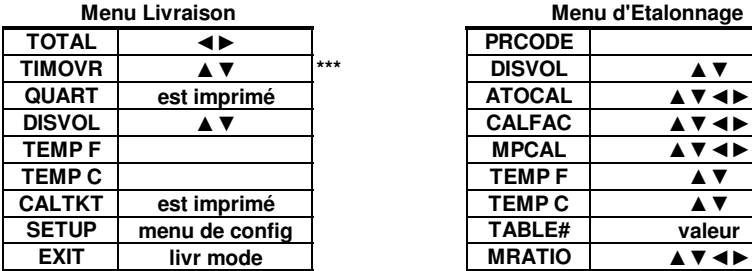

# **Menu de Configuration**

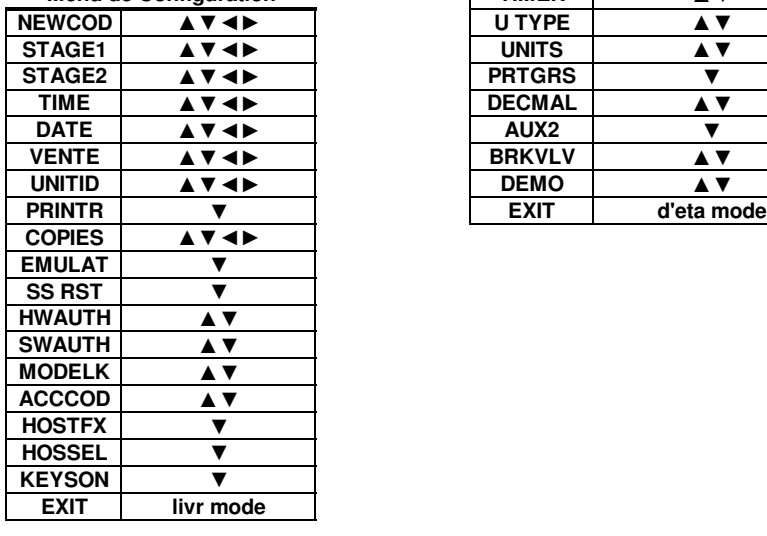

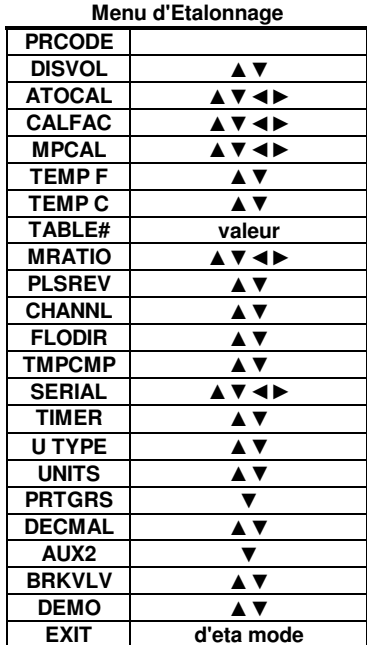

#### **MID:COM E:Count LT/LTIS MCR-09D**  $M$ enu Guide **QUART est imprimé ATOCAL ▲▼◄► Version: L415F1 Francais** September 15, 2015

**DEBIT PENDANT LIVRAISON Livrer Mode - En Livraison**

**Taux = xxxx unités / minute**

**Presse & Hold** clés jusqu'à l'élément souhaité s'affiche **CALTKT est imprimé TEMP C ▲▼** ou jusqu'à ce que l'action souhaitée est prise.

**Presse & Hold** <MODE> pour faire défiler Articles de menu.

**Presse & Hold** <START/STOP> pour sélectionner le Option de menu pour afficher et mettre à jour.

**Presse & Hold** <START/STOP> pour revenir à **Ia sélection Menu Item.** 

**Presse & Hold** <FLECHE DROITE> sur les éléments  $de$  menu pour passer à EXIT.

**Presse & Hold** <FLECHE GAUCHE> sur Livrer Menu  $pour$  passer au SETUP.

**Presse & Hold** <FLECHE GAUCHE> sur Config Menu pour passer au PRINTR.

**Presse & Hold** <FLECHE GAUCHE> sur Menu d'Etalonnage pour passer au REGNUM.

**\*\*\*** Affichées selon la configuration.